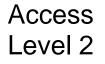

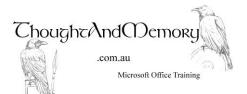

A one day course for people new to Microsoft Access

### **Prerequisites**

This course assumes students to have completed the preceding Level, or have equivalent knowledge.

# **Chapter 1 - Table Field Properties**

Change Field Size for Text Fields Set the Format for Text Fields Apply an Input Mask Enter a Caption Set Default Values Validation Rules and Validation Text Required and Allow Zero Length The Others Activating the Lookup Wizard Type the Values into the Lookup Wizard Modify the List Use Values from a Table in the Lookup Wizard Allow Multiple Values Allow Value List Edits Change Field Size for Number Fields **Overflow Errors** Singles and Doubles Set the Format for Number Fields Change the Format for Date/Time Fields

# **Chapter 2 - Data Entry Forms**

Create a Form Based on a Table Use the Form Wizard Change to Design View Select Controls on a Form Change the Control Layout Move Controls Snap to Grid Move One Half of a Paired Control **Resize Controls** Align and Distribute Controls Parts of a Form Add a New Label Format the Label Add a New Text Box **Change Control Properties** Add a New Combo Box Add a New Image Control Add a Field from the Field List

Add a Tab Control Add More Pages to the Page Control Modify the Tab Order Remove Calendar Controls Remove Broken References

#### **Chapter 3 - Switchboard Forms**

What is a Switchboard? Create a Blank Form Change the Form Properties Add a Command Button Test the Form Set the Display Form Turn off the Navigation Pane Change Ribbon and Shortcut Menu Options

### Chapter 4 - Query-by-Form

Create the Query Create the Form with a Combo Box Add Other Controls Change the Control Properties Link the Query to the Combo Box with the Expression Builder Link the Query to the Text Box Date Control with the Expression Builder What Does It Mean?

#### **Chapter 5 - Other Query Wizards**

The Crosstab Query Wizard The Find Duplicates Query Wizard The Find Unmatched Query Wizard

#### **Chapter 6 - Reports**

The Report Wizard Add Grouping in the Report Wizard Manually Grouping in the Report Modify and Move Controls on the Report Resize Sections Calculate the Date Printed The Print Blank Pages Error